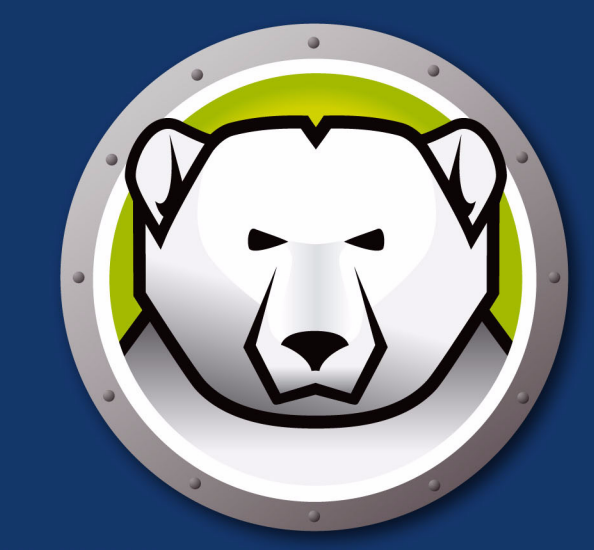

# Faronics<br>DEEPFREEZE" **STANDARD**

绝对系统完整性

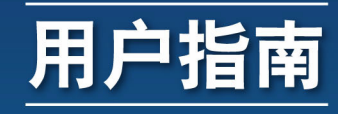

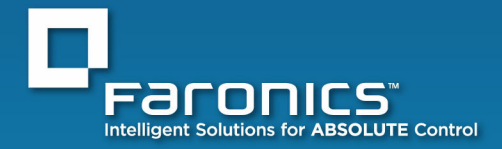

www.faronics.com

| **1**

最近修改日期:2010 年 4 月

© 1999 - 2010 Faronics Corporation。保留所有权利。 Faronics、 Deep Freeze、 Faronics Core Console、 Faronics Anti-Executable、 Faronics Device Filter、 Faronics Power Save、 Faronics Insight、 Faronics System Profiler 和 WINSelect 是 Faronics Corporation 的商标和 / 或注册商标。所有其他公司名称和产品 名称均为其各自所有者的商标。

|

# 目录

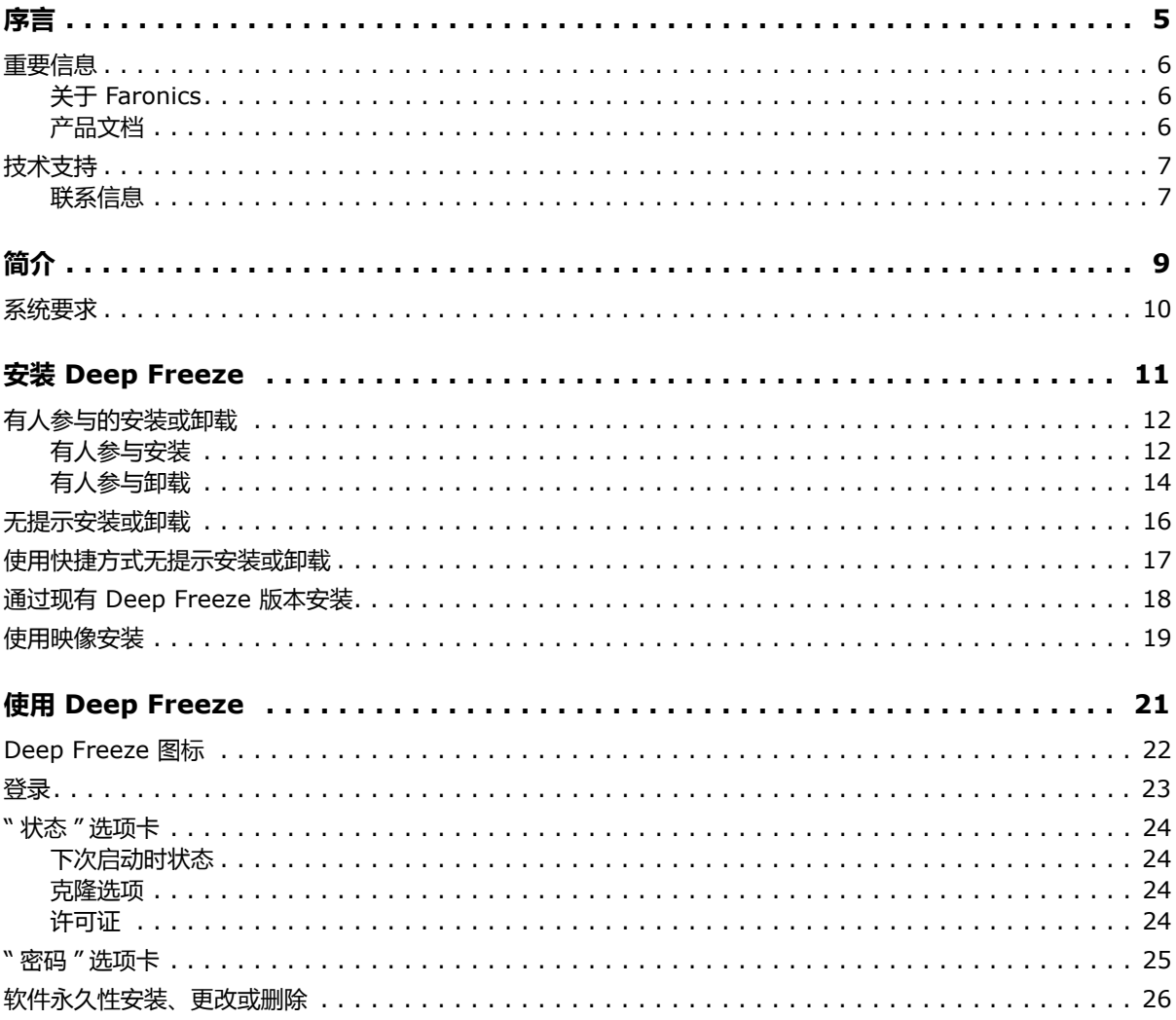

**4** | 目录

<span id="page-4-0"></span>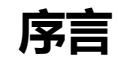

本用户指南介绍如何安装、配置和使用 Deep Freeze Standard。

主题

**[重要信息](#page-5-0) [技术支持](#page-6-0)** 本部分包含有关 Faronics 产品的重要信息。

# <span id="page-5-1"></span><span id="page-5-0"></span>**关于 Faronics**

Faronics 致力于提供各种业内领先的解决方案帮助企业管理、简化复杂的 IT 环境并确保其安全。 我们的产品能够完全确保机器的正常工作,并使成千上万的信息技术人员的日常工作得到了重大 改善。在以市场为中心的理念推动下, Faronics 的技术创新能够让教育机构、医疗机构、图书馆、 政府部门以及企业获益。

# <span id="page-5-2"></span>**产品文档**

以下文档构成了 Deep Freeze Standard 文档集:

- *Deep Freeze Standard* 用户指南 此文档将指导您如何使用本产品。
- *Deep Freeze Standard* 版本说明 此文档列出了最新功能以及已知问题和已解决的问题。

<span id="page-6-0"></span>在设计本软件时,我们竭尽所能确保其易于使用并尽量不出问题。如果遇到问题,请与技术支持部 联系。

电子邮件 support@faronics.com 电话 800-943-6422 或 1-604-637-3333 工作时间上午 7:00 至下午 5:00 太平洋时间

#### <span id="page-6-1"></span>**联系信息**

- [网址](http://www.faronics.com) www.faronics.com
- 电子邮件 sales@faronics.com
- 电话 800-943-6422 或 1-604-637-3333
- 传真 800-943-6488 或 1-604-637-8188
- 工作时间上午 7:00 至下午 5:00 太平洋时间
- 地址 Faronics Technologies USA Inc. 2411 Old Crow Canyon Road, Suite 170 San Ramon, CA 94583 USA

Faronics Corporation 609 Granville Street, Suite 620 Vancouver, BC V7Y 1G5 Canada

<span id="page-8-0"></span>Faronics Deep Freeze 可为计算机配置添加一道坚不可摧的防护墙,从而帮助企业消除计算机故障 和停机问题。将 Deep Freeze 安装到计算机后,对计算机所做的任何更改无论是无意更改还是恶意 更改都不会得到保存。 Deep Freeze 可对当今困扰计算机的很多问题提供即时防护能力,可防范的 问题包括:不可避免的配置漂移、意外的系统配置错误、恶意软件行为和偶然的系统性能下降。

## 主题

**[系统要求](#page-9-0)**

<span id="page-9-0"></span>Deep Freeze 需要 Windows 2000、 Windows XP (32或 64位)或 Windows Vista (32或 64位) 或 Windows  $7 \left(32\right.$ 或 64位)和 10% 的可用硬盘空间。硬件要求与主操作系统的建议硬件要求相 同。

# <span id="page-10-0"></span>**安装 Deep Freeze**

本章介绍安装过程。

主题

**[有人参与的安装或卸载](#page-11-0) [无提示安装或卸载](#page-15-0) [使用快捷方式无提示安装或卸载](#page-16-0) 通过现有** *[Deep Freeze](#page-17-0)* **版本安装 [使用映像安装](#page-18-0)**

## <span id="page-11-1"></span><span id="page-11-0"></span>**有人参与安装**

要执行有人参与的安装,请完成以下步骤。

1. 如果是通过 Internet 下载的 Deep Freeze,请双击 DFStd.exe 开始安装过程。此时将显示以下 屏幕

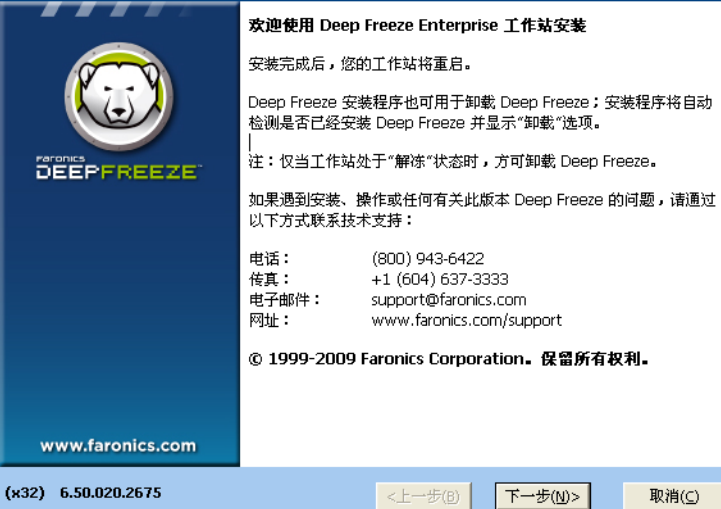

2. 单击*下一步*。单击*我同意许可协议中的条款*。单击*下一步*。

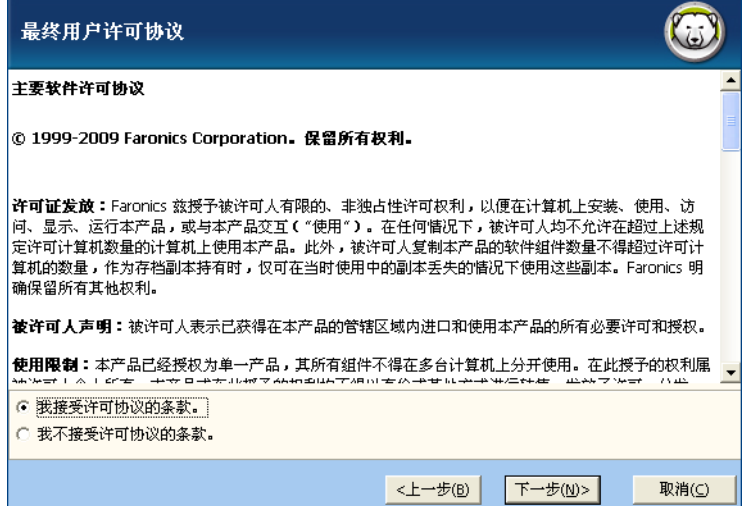

3. 输入许可证密钥或选中*使用评估版*复选框以评估模式安装 Deep Freeze。评估期在安装 30 天后 结束。请联系 Faronics 购买许可证密钥。

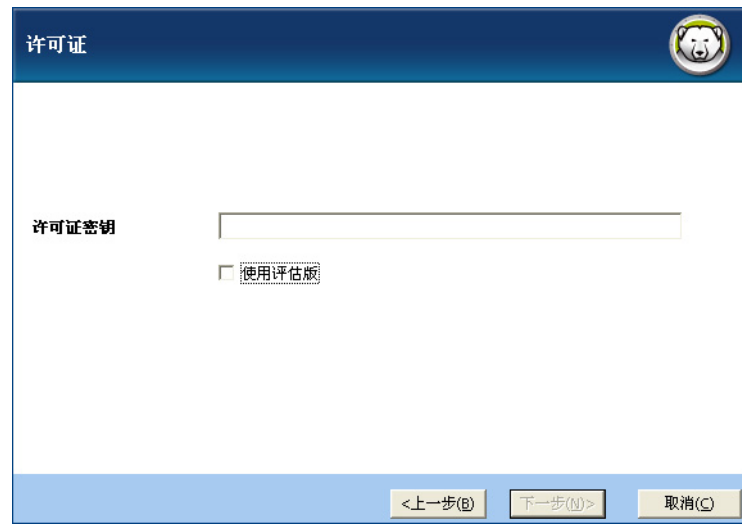

4. 从显示的列表中选择要冻结的驱动器。

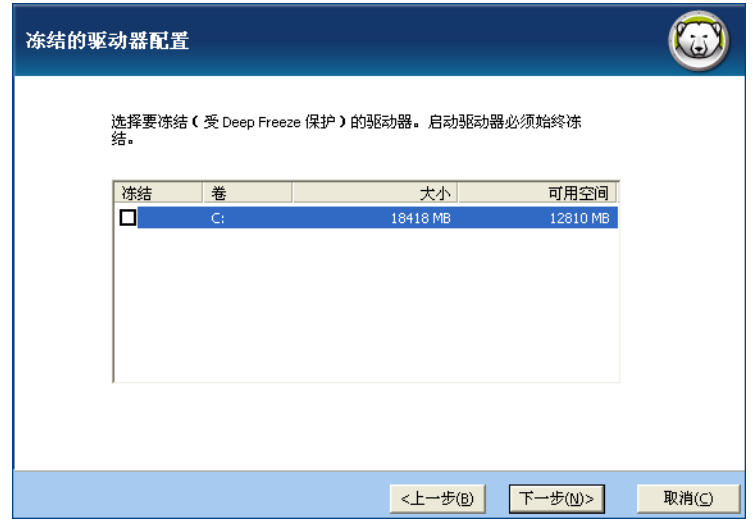

5. 单击*安装*开始安装。

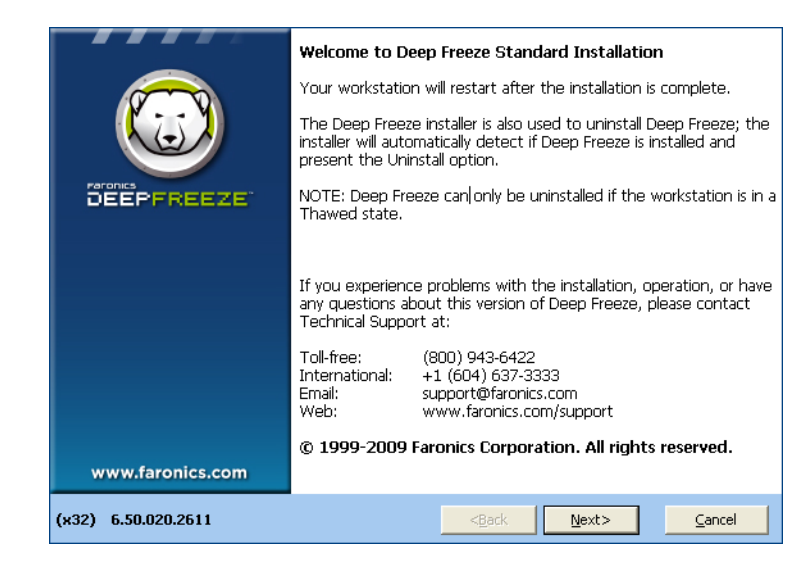

计算机将在安装完成时立即重启。

### <span id="page-13-0"></span>**有人参与卸载**

要执行有人参与的卸载,请完成以下步骤。

1. 如果是通过 Internet 下载的 Deep Freeze,请双击 *DFStd.exe* 开始卸载过程。此时将显示以下 屏幕

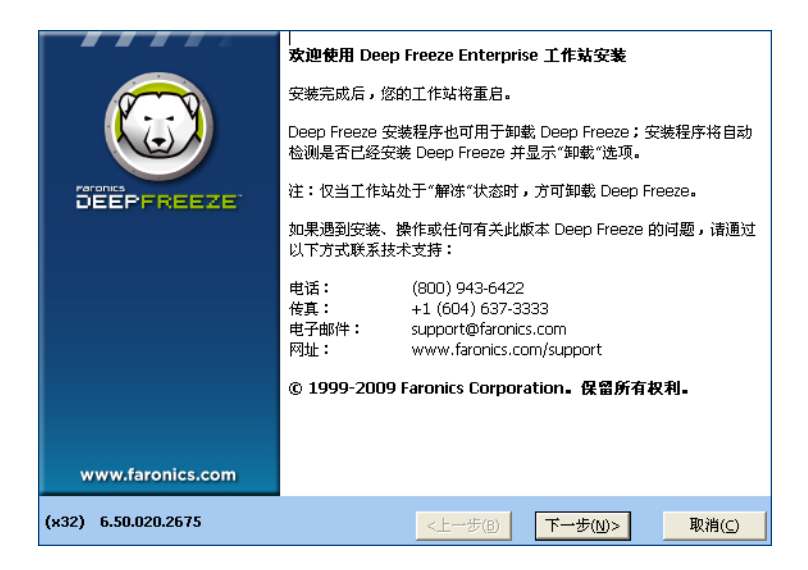

2. 单击*下一步*。单击*卸载。* 

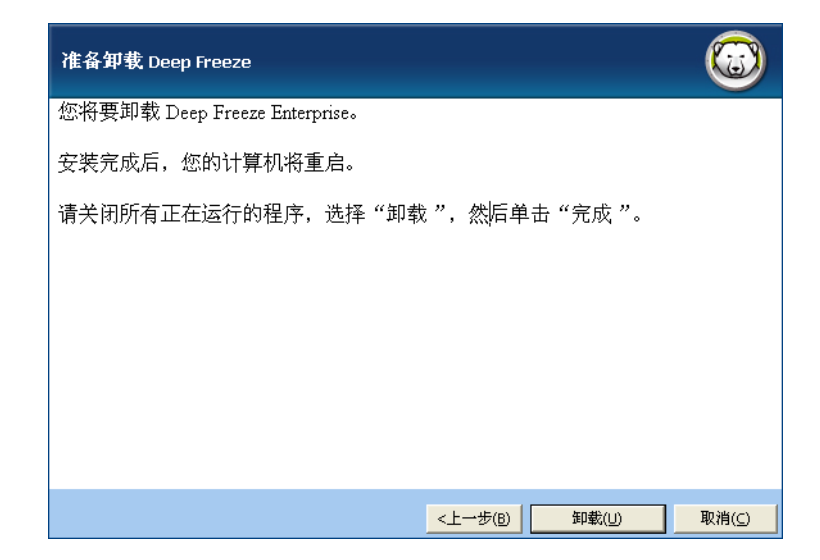

计算机将在卸载完成时立即重启。

# <span id="page-15-0"></span>**无提示安装或卸载**

借助无提示安装功能,可以通过网络将 Deep Freeze 快速安装到多个计算机。也可使用相同方式卸 载 Deep Freeze。允许在远程计算机上执行命令行的任何部署实用程序,均可实现无提示安装或卸 载。在完成无提示安装或卸载后,系统将立即重启。

命令行具有以下选项:

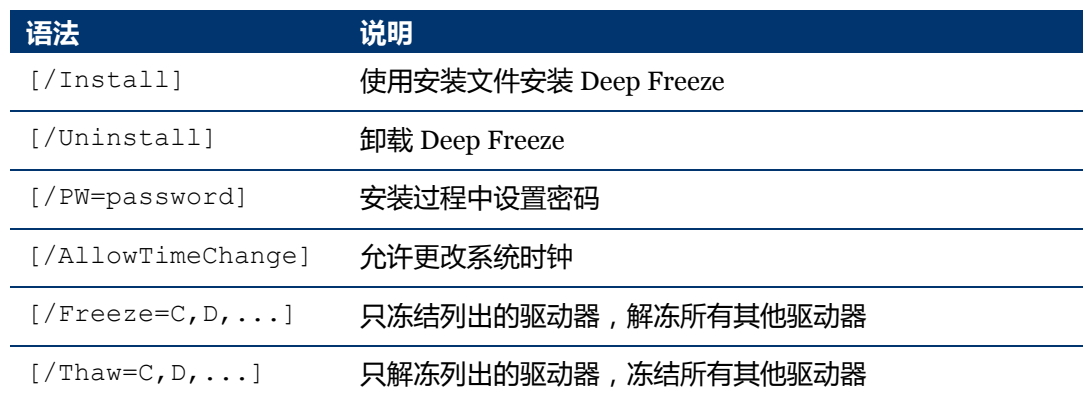

#### 命令行示例

DFStd.exe /Install /Freeze=C /PW=password

在上例中,只有 *C:* 驱动器冻结。计算机上的任何其他驱动器均已解冻。如果计算机只有一个驱动 器 C:, 则可忽略 [/Freeze] 开关。然后创建密码 (password)。执行该命令后, Deep Freeze 会安 装,且计算机会在重启后冻结。

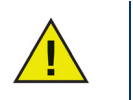

在没有 [/Install] 或 [/Uninstall] 开关的情况下, 无提示安装或卸载不会 工作。

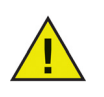

若要使用 [/Uninstall], Deep Freeze 必须处于解冻状态。

<span id="page-16-0"></span>完成以下步骤可以在不使用安装对话框的情况下,直接在计算机上安装或卸载 Deep Freeze。

- 1. 在 Deep Freeze Standard 光盘上找到 Deep Freeze 安装文件 (*DFStd.exe)*。
- 2. 右键单击该图标并选择*创建快捷方式*。将快捷方式保存到桌面。
- 3. 右键单击该快捷方式并选择属性。
- 4. 通过在路径的末尾键入 /install 或 /uninstall,编辑*目标*字段的路径。

#### 快捷方式目标示例:

```
E:\Deep Freeze Install File\DFStd.exe /install
```
双击新的快捷方式会立即安装或卸载 Deep Freeze,随后计算机将重新启动。

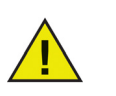

若要使用 /uninstall, Deep Freeze 必须处于解冻状态。

<span id="page-17-0"></span>在执行任何新的 Deep Freeze 安装之前,必须卸载所有现有 Deep Freeze 版本。

<span id="page-18-0"></span>Deep Freeze 设计为可与所有主映像和桌面管理软件一起使用。可通过"有人参与安装"和"无 提示安装 " 在主映像上安装 Deep Freeze。

在最终完成主映像之前, Deep Freeze 必须准备好进行部署。要准备主映像以进行部署,请完成以 下步骤:

- 1. 重启计算机使其处于解冻状态。
- 2. 使用键盘快捷键 *CTRL+SHIFT+ALT+F6* 启动 Deep Freeze。或者,按住 *SHIFT* 并双击系统任 务栏中的 Deep Freeze 图标
- 3. 输入密码并单击*确定*。
- 4. 在状态选项卡上单击设置标志。
- 5. 此时将显示消息*标志已成功设置。是否要立即重启计算机?*单击*是*将立即重启计算机。单击*是* 将在以后重启计算机。

创建计算机映像之后,需要再次重启计算机,以使 Deep Freeze 正确检测磁盘配置中的更改。如果 在无人参与模式下创建计算机映像,则应执行相关操作使计算机重新启动,以便更新配置。

**20** | 安装 Deep Freeze

# <span id="page-20-0"></span>**使用 Deep Freeze**

*[Deep Freeze](#page-21-0)* **图标 [登录](#page-22-0)** *"* **状态** *"* **[选项卡](#page-23-0)** *"* **密码** *"* **[选项卡](#page-24-0) [软件永久性安装、更改或删除](#page-25-0)**

# <span id="page-21-0"></span>**Deep Freeze 图标**

安装完成后,系统任务栏中会显示冻结或解冻 Deep Freeze 图标,这些图标表示计算机当前是受 Deep Freeze 保护 (冻结)还是未受保护 (解冻)。

如果计算机处于冻结状态,则系统任务栏上将显示以下图标:

 $\mathbb{G}^3$ 

如果计算机处于解冻状态,则系统任务栏上将显示以下图标:

B

<span id="page-22-0"></span>完成以下步骤可登录到 Deep Freeze:

1. 按住 SHIFT 并双击系统任务栏中的 Deep Freeze 图标。或者,使用键盘快捷键 CTRL+SHIFT+ALT+F6。此时将显示以下对话框。

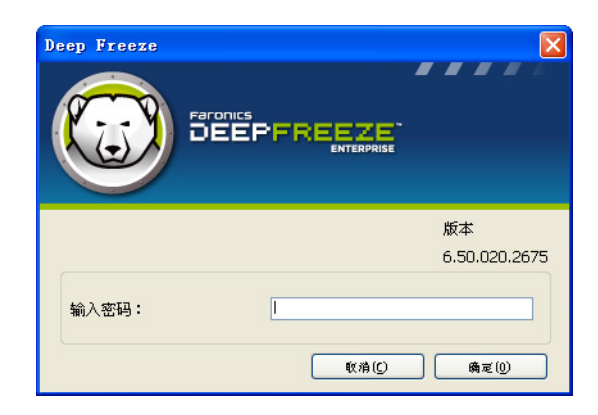

2. 输入管理员密码并单击*确定*登录到 Deep Freeze。如果尚未设置密码,请保留密码字段为空, 并单击*确定*。

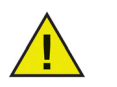

作为一项附加安全功能, Deep Freeze 通过在 10 次失败尝试后自动重启计算机来 防止强力攻击。

# <span id="page-23-0"></span>**" 状态 " 选项卡**

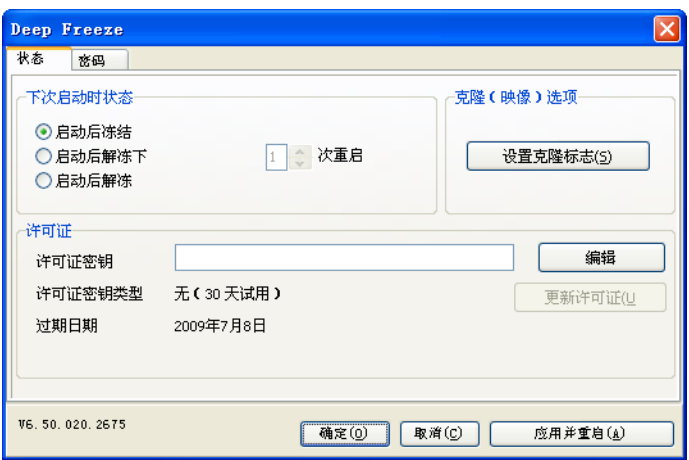

状态选项卡用于设置 Deep Freeze 在下次重启后所处的模式,并可设置使用映像进行安装的标志以 及更新许可证密钥。

## <span id="page-23-1"></span>**下次启动时状态**

- 1. 选择以下选项之一:
	- *启动后冻结*确保计算机在下次重启后冻结
	- *启动后解冻下*确保在后续指定的重启次数内, 计算机在每次重启后解冻
	- *启动后解冻*确保计算机在每次重启后解冻
- 2. 单击*确定*使更改在下次重启时生效。单击*应用并重启*立即应用更改并重启计算机。

## <span id="page-23-2"></span>**克隆选项**

*克隆选项*用于为部署过程准备主映像。有关详细信息,请参阅*[使用映像安装](#page-18-0)*部分。

#### <span id="page-23-3"></span>**许可证**

- 1. 若要更新许可证密钥,请单击*编辑*并在*许可证密钥*字段中输入许可证密钥。
- 2. 单击更新许可证。

此操作将 Deep Freeze 从*评估*版本转换为*许可*版本。*许可证密钥类型*字段中显示了*许可证密钥*。 过期日期中显示了许可证的过期日期和时间。

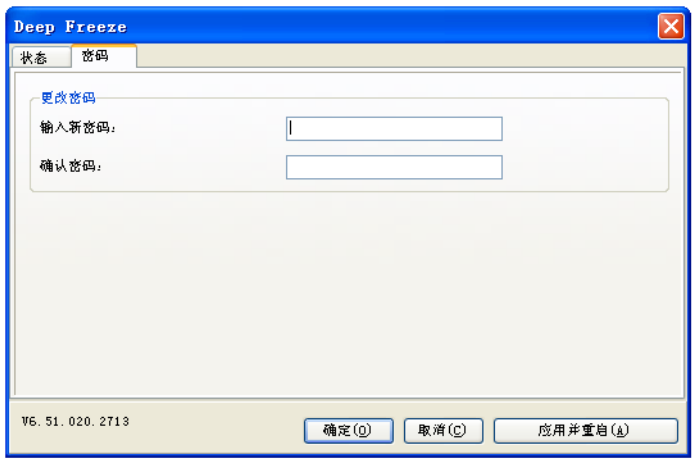

<span id="page-24-0"></span>密码选项卡用于设置新密码或更改用于登录到 Deep Freeze 的密码。

- 1. 输入并确认新密码,然后单击*确定*设置密码。
- 2. 此时将显示以下消息。

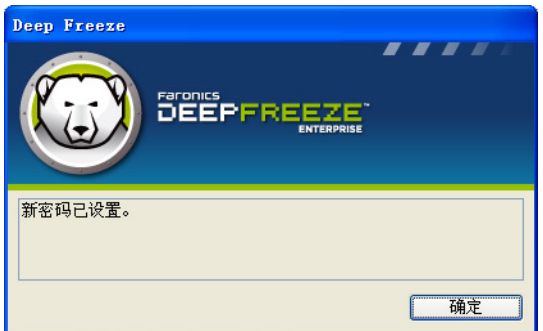

3. 单击确定。

# <span id="page-25-0"></span>**软件永久性安装、更改或删除**

若要使任何永久性更改生效,必须解冻计算机。通常,安装软件需要经过一次或多次重启才能完成。

Deep Freeze 可帮助管理员克服在生产环境中维护计算机配置的难题。 Deep Freeze 可防止计算机 受到未经授权的更改、病毒和间谍软件的危害,这些可能导致计算机无法正常工作。在保护计算 机的同时, Deep Freeze 还提供保留用户数据的功能。

有关如何实施 Deep Freeze 并保留用户数据的详细信息,请参阅 *http://www.faronics.com/library*  中的 *Deep Freeze - Retaining User Data available*